# **Math 105: Trigonometry and f(x)=0**

### **ECE 111 Introduction to ECE**

### **Jake Glower - Lecture #3**

Please visit Bison Academy for correspondinglecture notes, homework sets, and solutions

# **Objectives**

- Relate sin() and cos() to unit circles
- Convert from rectangular to polar coordinates
- Calculate the position of a robotic arm (forward kinematics)
- Calculate the angles of a robotic arm (inverse kinematics)
- Use the Matlab function fminsearch()

### **Introduction**

From Wikipedia,

*Trigonometry (from Greek trigonon, "triangle" and metron, "measure"[1])is a branch of mathematics that studies relationships involving lengths andangles of triangles. The field emerged in the Hellenistic world during the3rd century BC from applications of geometry to astronomical studies.* 

Trigonometry is fundamental to electrical and computer engineering.

- Power is transmitted as a 60Hz sine wave
- Filters, such as subwoofers, operate on sine waves
- AC motors, such as a quad-copter motor, are driven by sine waves
- Analysis of systems described by differential equations (read: everything)depends upon being able to use complex numbers - which have their originin sin() and cos() functions.

Likewise, trigonometry may seem like an archaic topic which deals only witharchitecture and triangles. Actually, it's much more than that.

# **sin(), cos(), tan()**

Trigonometry is the study of the unit circle.

- The x-coordinate of that point is  $cos(\theta)$
- The y-coordinate of that point is  $sin(\theta)$
- If you extend the line from the origin to the point on the unit circle to  $x=1$ , the length of the line to the x-axis is tan  $(\theta)$

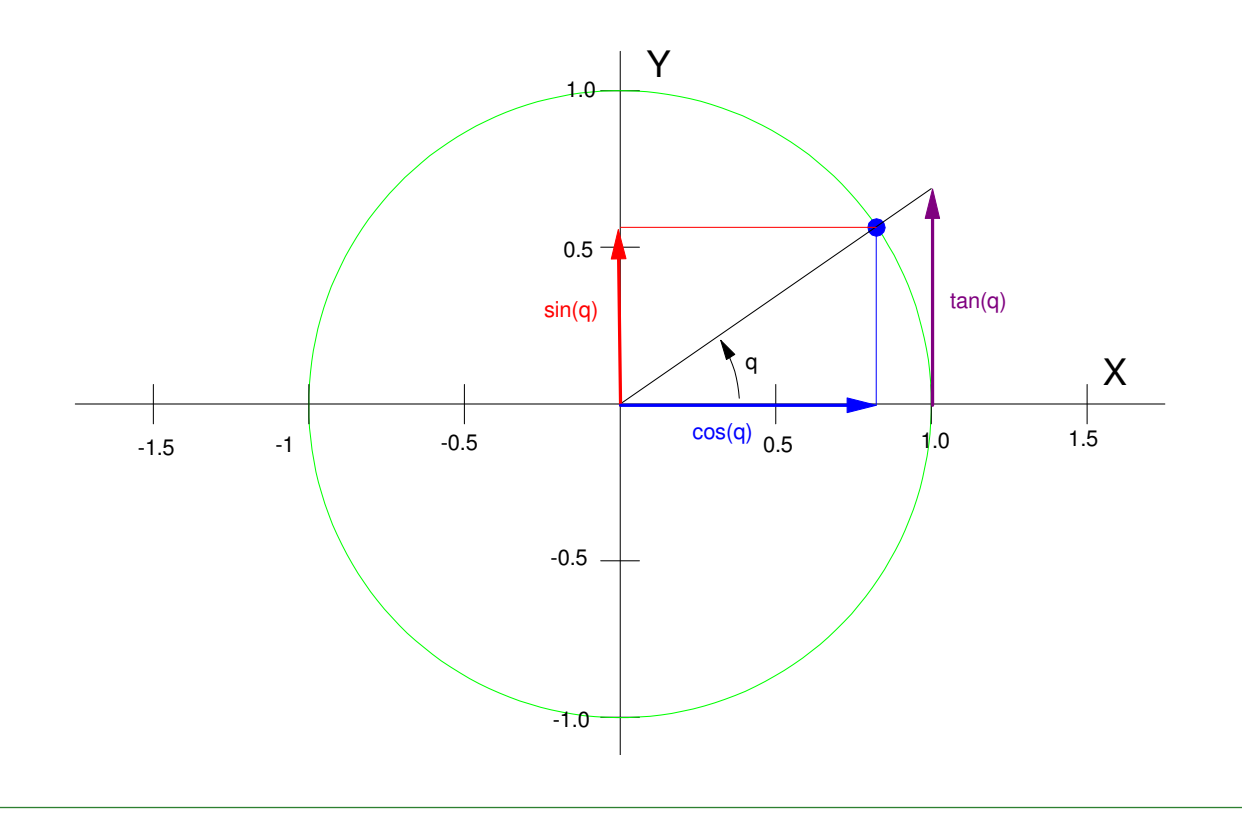

It you let the angle increase with time as

 $\theta=\omega t$ 

then you get a sine wave. In Matlab:

```
>> t = [0:0.01:10]';
>> w = 1;
>> x = cos(w*t);
>> y = sin(w*t);
>> plot(t,x,t,y)
```
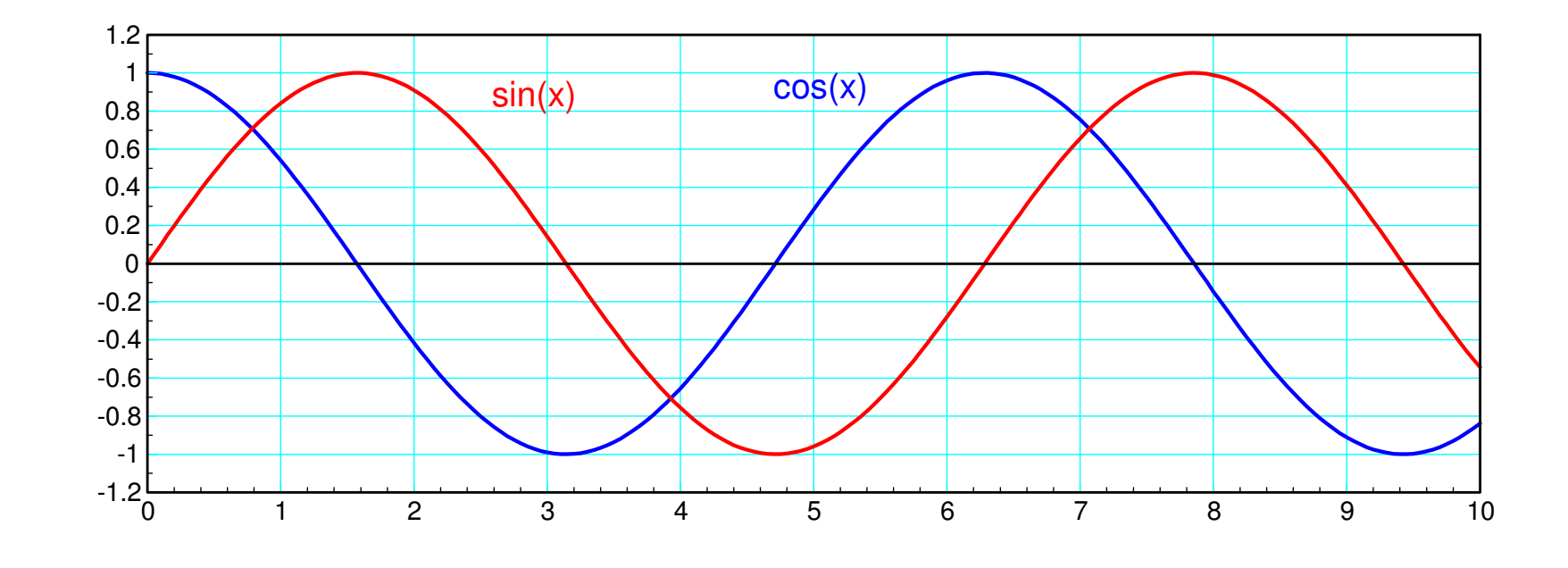

#### Note that

 $\cdot$  cos() and sin() go between -1 and +1.

**Not surprising since these are just the x and y coordinates of a unit circle**

The period of cos() and sin() is  $2\pi$  (6.28 seconds).

**The function repeats every 6.28 seconds**

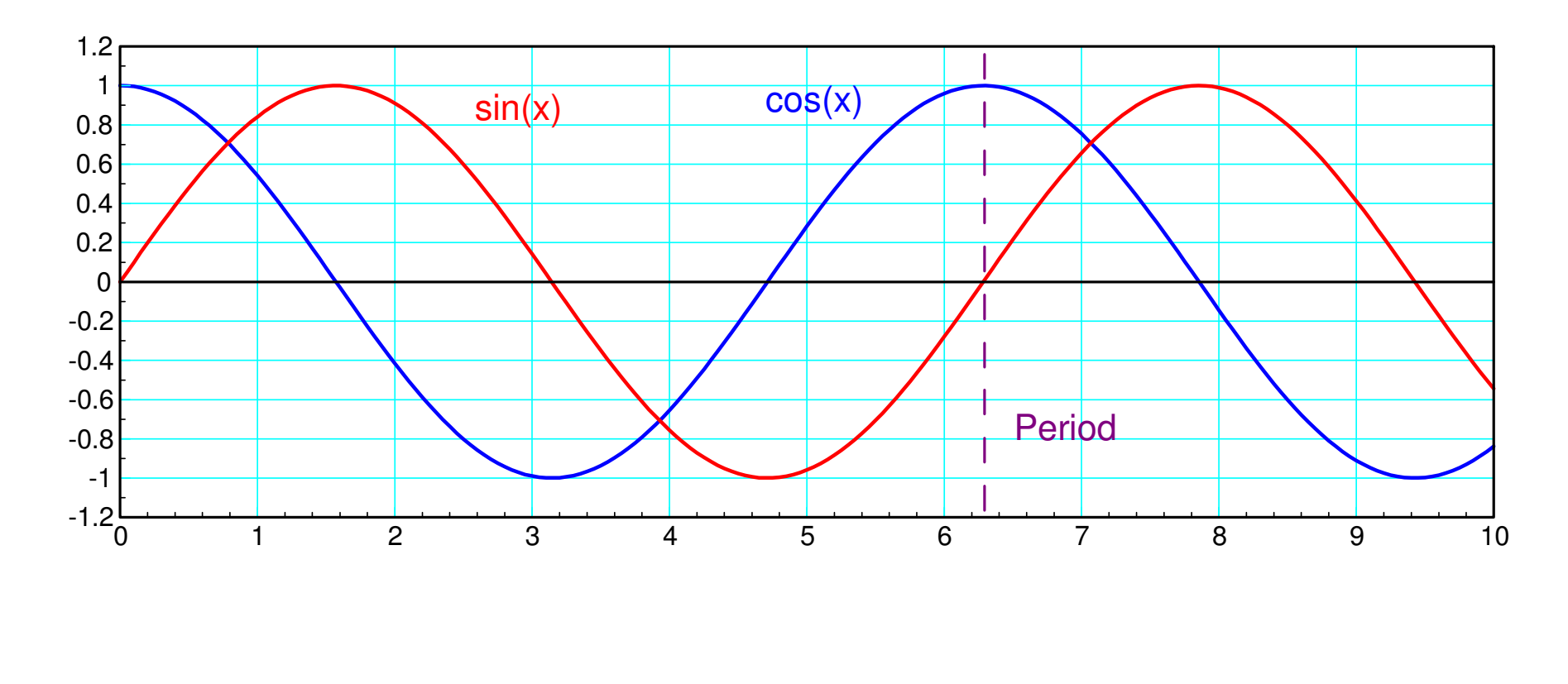

Also note:

- The default units for cos() and sin() is radians.
- If you want to use degrees, the conversion is

360 degrees =  $2\pi$  radians

 $1 \frac{\text{cycle}}{\text{second}}$  =  $=1$ *Hz* =  $2\pi \frac{rad}{sec}$ 

Pretty much, anything English isn't natural.

The math works out a lot nicer if you use natural units - such as radians.

If you increase the frequency, you get a sine wave that is quicker.

A 1Hz sine wave  $(2\pi \frac{rad}{sec})$  looks like the following:  $\Big($  $\left( 2\pi\!\!\frac{\text{rad}}{\text{sec}}\right)$  $\bigg)$  $\int$ 

```
\Rightarrow t = [0:0.01:10]';
>> w = 2*pi;
>> x = cos(w*t);
>> y = sin(w*t);
>> plot(t,x,t,y)
```
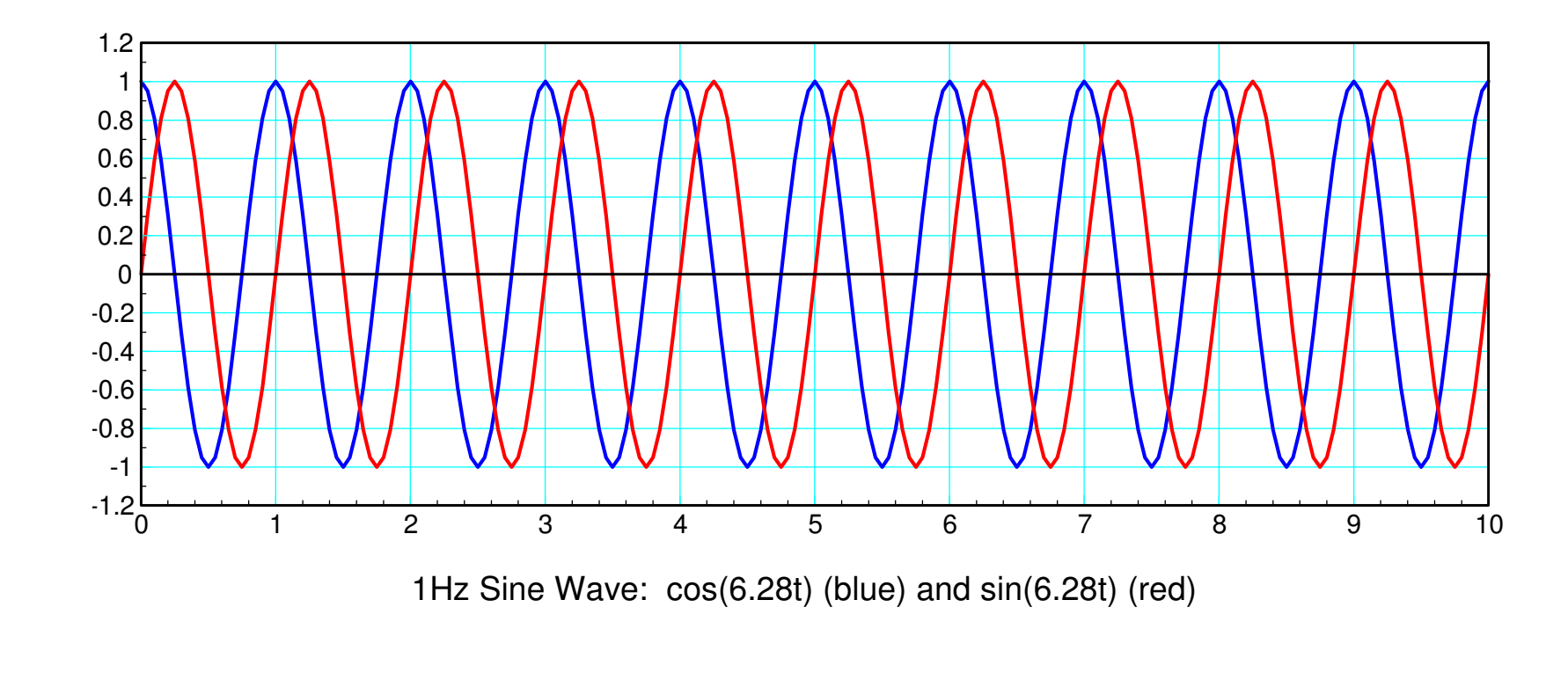

### **Amplitude, Frequency, Phase**

A generalized sine wave can be written as

 $y(t) = a\cos(\omega t) + b\sin(\omega t)$ 

or

```
y(t) = r \cos(\omega t + \theta)
```
Here

- r is the amplitude
- ω is the frequency in rad/sec, and
- $\cdot$   $\theta$  is the phase shift, also in radians.

The relationship between rectangular and polar form is

$$
r^2 = a^2 + b^2
$$
  
tan  $\left(\theta\right) = \frac{b}{a}$ 

Example,

*y* <sup>=</sup> <sup>5</sup> cos(6*<sup>t</sup>* <sup>−</sup> <sup>1</sup>)

looks like the following:

```
>> t = [0:0.01:2]';

>> y = 5*cos(6*t-1);>> plot(t,y);
```
The peak is 5 Volts

The frequency is 6 rad/sec

*period* =  $\frac{2\pi}{6}$  = 1.047 sec

The phase shift is 1 radian

• The delay is

$$
\bullet \left(\frac{1 \text{ radian}}{6 \text{ rad/sec}}\right) = \frac{1}{6} \text{ sec } = 0.166 \text{ sec}
$$

#### **Sine Waves and Circles**

What shouldn't be surprising is that if you plot cos() vs sin() you get a circle

```
>> x = cos(w*t);

>> y = sin(w*t);>> plot(x,y)
```
It also shouldn't surprising that

 $\cos^2(t) + \sin^2(t) = 1$ 

This just says that

- The radius of a circle with a radius of one
- is one

That's sort of the definition of cos() and sin().

### **Polar Coordinates**

Any point, P, can be expressed

• In cartesian coordinates

 $P = (x, y)$ 

Or polar coordinates

P = *r*∠θ

The conversion is

$$
x = r \cos \theta
$$

$$
y = r \sin \theta
$$

or

$$
r = \sqrt{x^2 + y^2}
$$

$$
\theta = \operatorname{atan2}(y, x)
$$

Note: There are two arctan() functions in Matlab

- atan(y/x) returns the angle from -pi/2 to +pi/2 (-90 degrees to +90 degrees)
- $atan2(y, x)$  returns the angle from -pi to +pi (-180 degres to +180 degrees)

The problem with atan is that if both x and y are negative, the signs cancel.To get the actual angle, you need to use atan2()

### **Fun with Polar Coordinates**

You can create some pretty plots using polar coordinates.

The trick in Matlab is to convert these functions to cartesian corrdinates

• *plot(x,y)* plots in cartesian coordinates

### **Example 1: Circles.**

Trig functions are all about circles.Both sin() and cos() plot as circles

 $r = \sin \theta$ 

 $r = \cos \theta$ 

Matlab Code:

```
q = [0:0.005:1]' * 2 * pi;r = \cos(q);
x = r \cdot * \cos(q);
y = r .* sin(q);
plot(x,y);
```
#### **Example 2: 4-Leaf Clover**

 $r = \cos(2\theta)$ 

#### Matlab Code:

```
q = [0:0.005:1]' * 2 * pi;r = \cos(2 \times q);
x = r \cdot * \cos(q);
y = r .* sin(q);
plot(x,y);
```
### **Linear Spiral**

 $r =$ 1 $\overline{30}$  .  $\cdot \theta$ 

A spiral with equal spacing

- You can also make this spin
- Matlab does animation pretty well

```
q = [0:0.005:5]' * 2 * pi;for i=1:1000dq = i/100;r = q/30;x = r .* \cos(q + dq);
y = r .* sin(q+dq);
   plot(x,y);xlim([-1.5, 1.5]);

 ylim([-1.2,1.2]); pause(0.01); end
```
### **Lissajous Figures**

Another pretty shape

A staple of mad-scientists

 $y = \sin(n\theta)$ 

 $x = \cos \theta$ 

Add a small offset to y to make it rotate;

#### Matlab Code

```
q = [0:0.005:1]' * 2*pi;
for i=1:1000dq = i/100;x = cos(q + dq) ;
   y = sin(3*q);
   plot(x,y);
 pause(0.01); end
```
### **Calculations using Polar Coordinates**

- Useful when adding vectors
- Convert to rectangular form
- The the x and y coordinates add.

```
Example, find y:
```
*y*=5∠200 +8∠− $-63^{0}$  $^0$  +4∠37 $^0$ 

Convert to rectangular corrdinates*r*∠θ=(*r* cos θ,*<sup>r</sup>*sinθ)

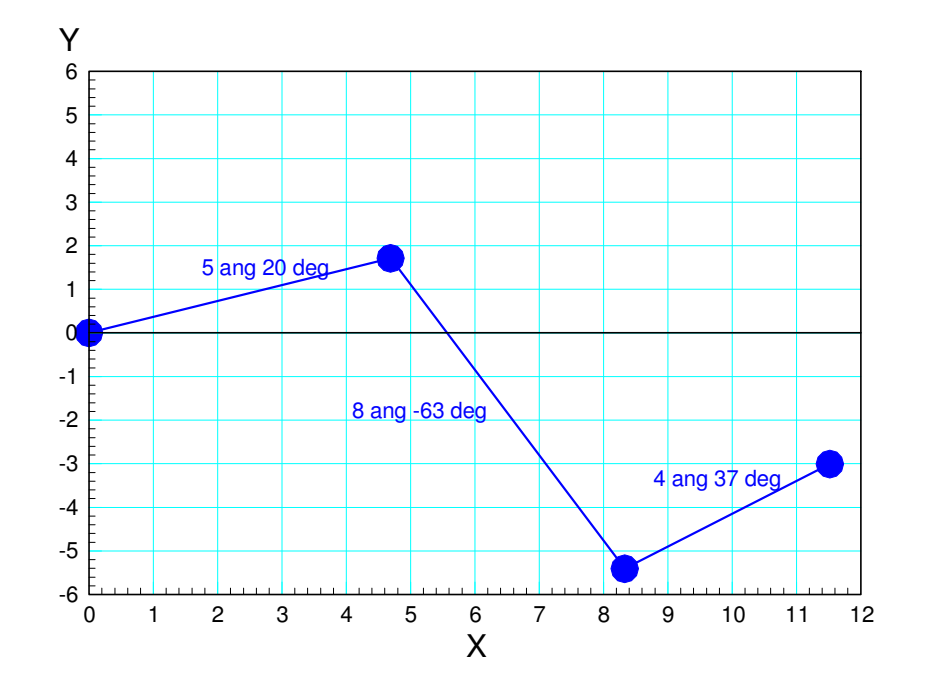

In Matlab: (note: Matlab uses radians for angles, not degrees)

>> x1 = 5\*cos(20\*pi/180)x1 = 4.6985>> y1 = 5\*sin(20\*pi/180)y1 = 1.7101>> x2 = 8\*cos(-63\*pi/180)x2 = 3.6319>> y2 = 8\*sin(-63\*pi/180)y2 = -7.1281>> x3 = 4\*cos(37\*pi/180)x3 = 3.1945>> y3 = 4\*sin(37\*pi/180)y3 = 2.4073

#### The x and y terms add:

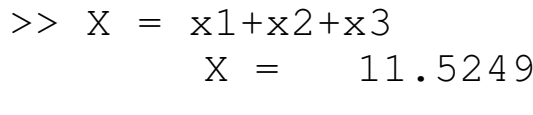

>> 
$$
Y = y1+y2+y3
$$
  
  $Y = -3.0107$ 

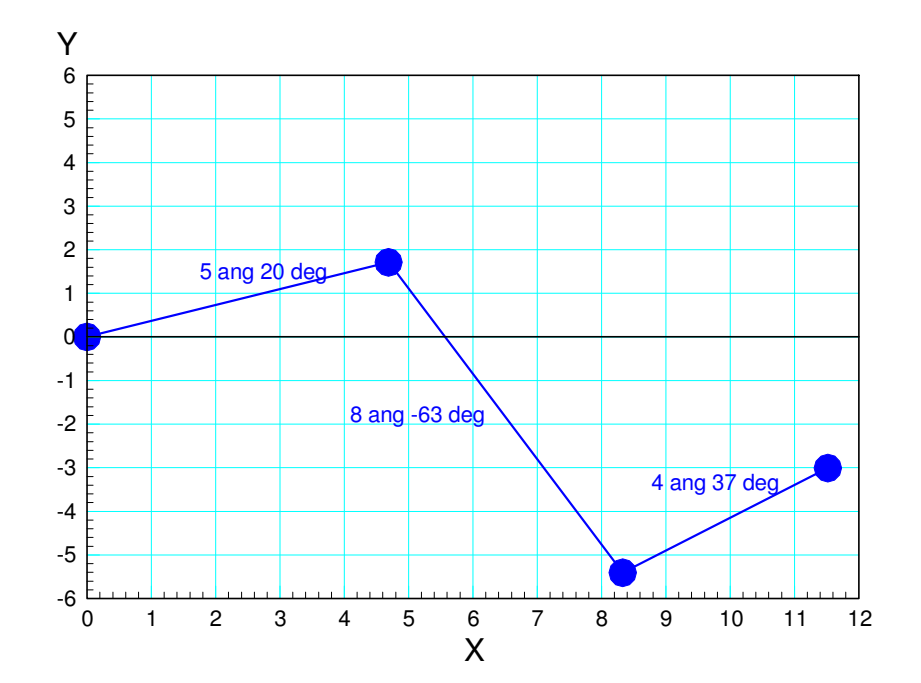

5∠2 $0^0$  $^{0}+8\angle-63^{0}$  $^0$  +4∠37 $^0$  $\sigma$  = (11.5249, –3.0107)

# **Robotics: Forward Kinematics**

Given the joint angles

Find the tip position

Example:

- 2D robot
- 3 rotational links
- Each link is 1m

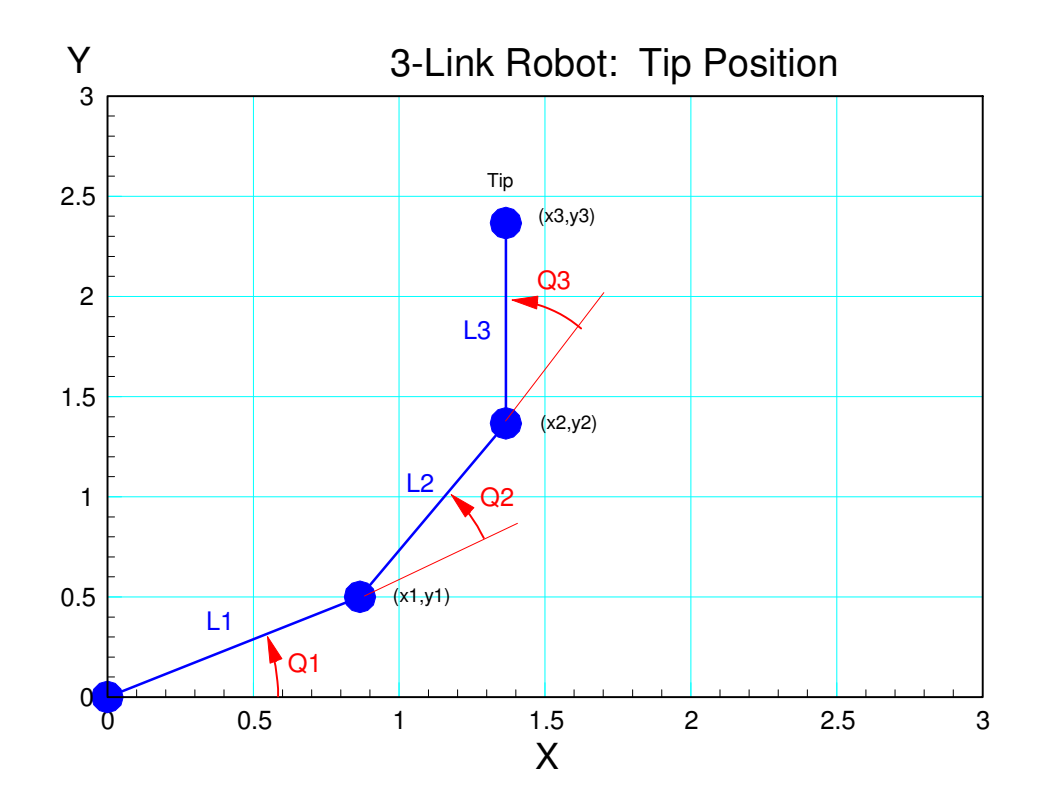

```
Problem 1: Find the tip positionAngles = \{30^0, 40^0, 50^0\}function [x3, y3] = RRR(q1, q2, q3)q1 = q1 * pi/180;
q2 = q2 * pi/180;
q3 = q3 * pi/180;LI = 1;L2 = 1;
  L3 = 1;x0 = 0;
y0 = 0;x1 = L1 * cos(91);
  \text{y1 = } \text{L1*sin(q1)} ;
 x2 = x1 + L2 \star cos( q1 + q2);

y2 = y1 + L2*sin(q1+q2);x3 = x2 + L3 \star cos( q1 + q2 + q3);
y3 = y2 + L3*sin(q1+q2+q3);
```
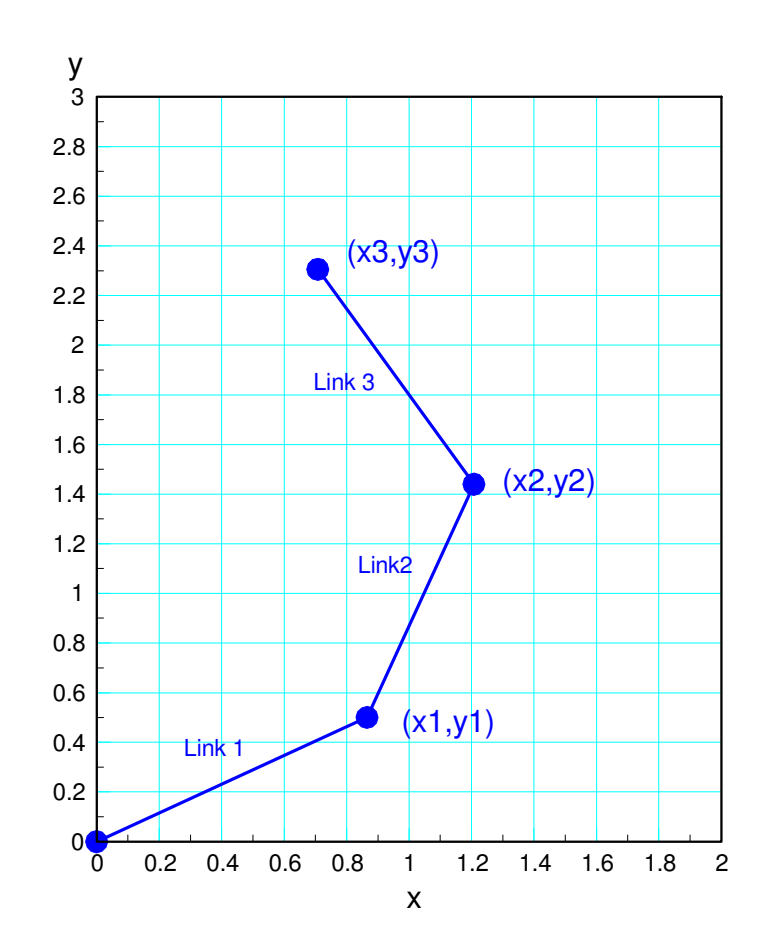

```
plot([x0,x1,x2,x3],[y0,y1,y2,y3],'b.-');xlim([0,3]);
ylim([0,3]);pause(0.01);end>> [Px, Py] = RRR(30, 40, 50)Px = 0.7080
Py = 2.3057
```
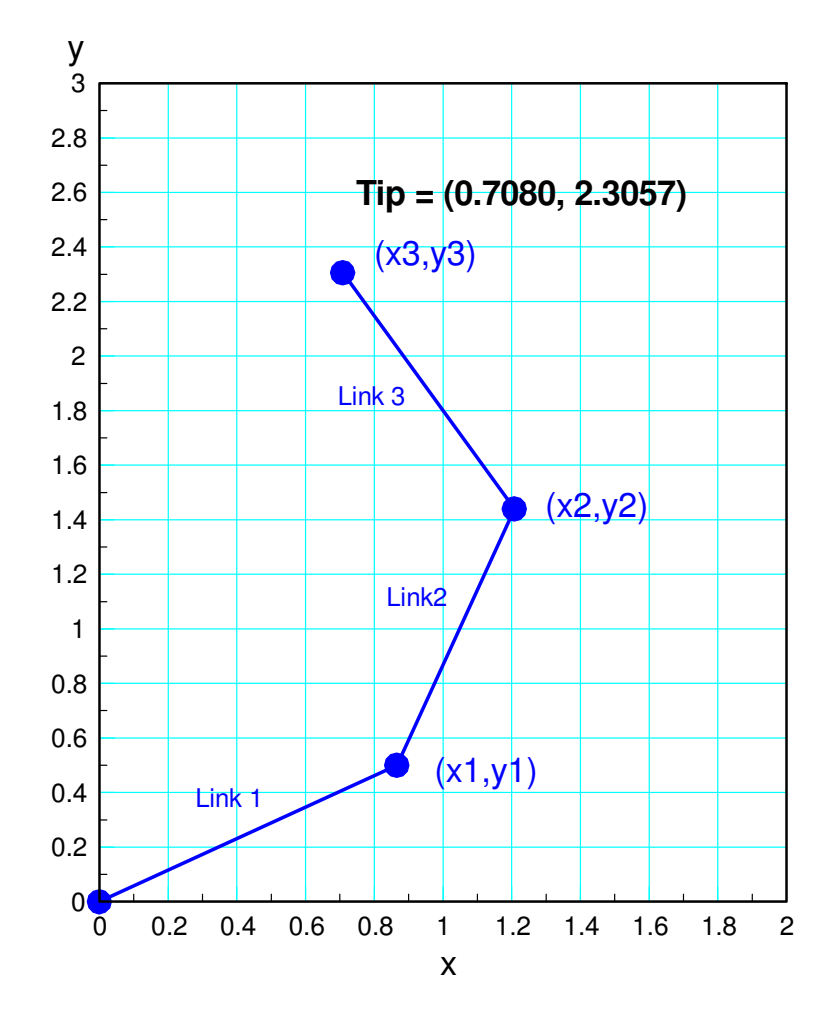

Problem 2: Determine the tip position when the joint angles are

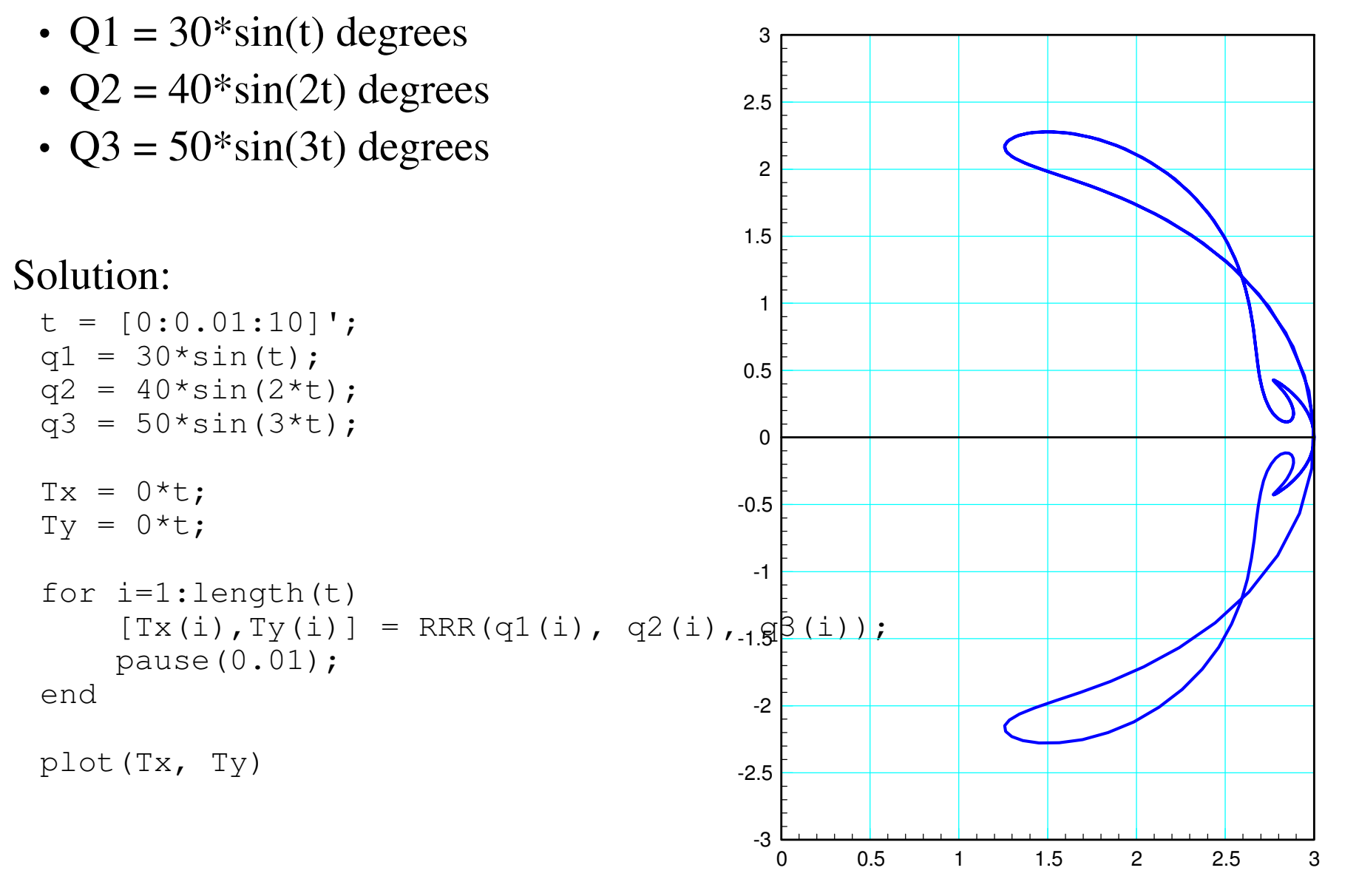

#### **Robotics: Inverse Kinematics & fminsearch()**

Forward Kinematics: Given the joint angles, determine the tip position

Example: 3-link robot

$$
x_3 = \cos(\theta_1) + \cos(\theta_1 + \theta_2) + \cos(\theta_1 + \theta_2 + \theta_3)
$$

$$
y_3 = \sin(\theta_1) + \sin(\theta_1 + \theta_2) + \sin(\theta_1 + \theta_2 + \theta_3)
$$

Inverse Kinematics: Given the tip position, determine the joint angles

- Not an easy problem to solve
- Fortunately, there's Matlab & *fminsearch()*

# **fminsearch()**

- A really useful Matlab command
- Finds the minimum of a function.

```
Example 1: Find \sqrt{2}
```
Step 1: Create a function whose minimumis your solution.

```
function [J] = root2(x)e = x * x - 2;J = e^2;
    end
```
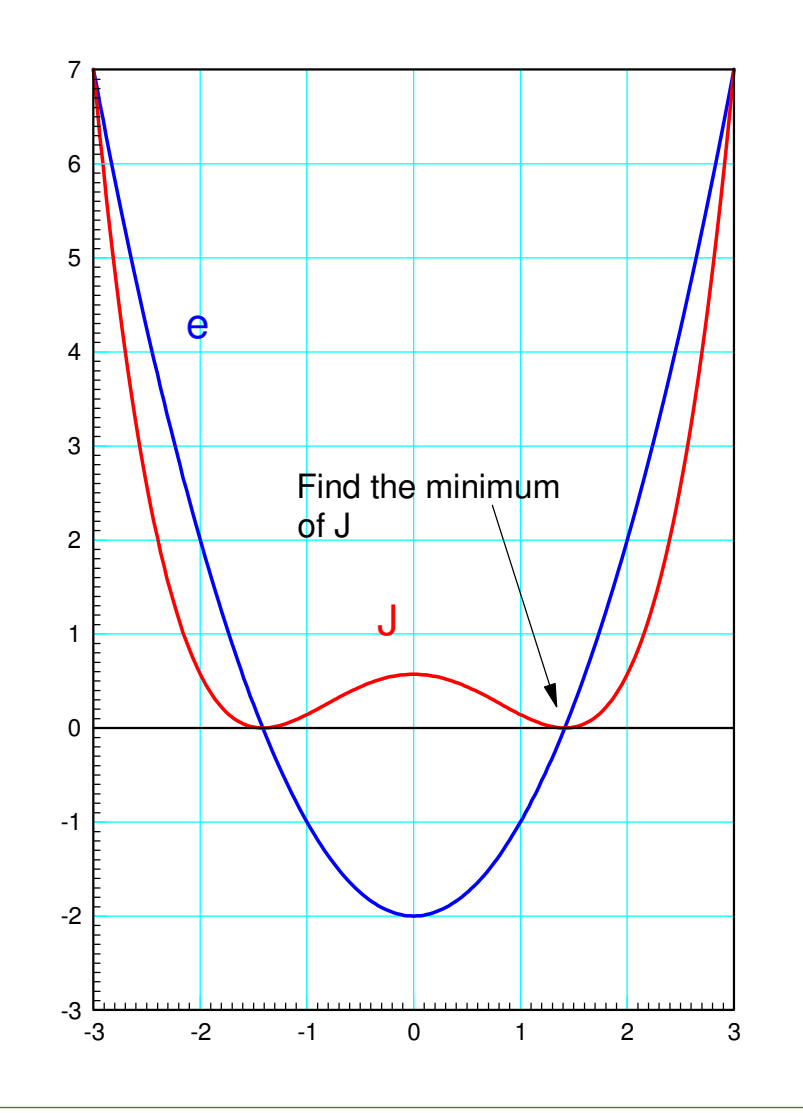

Step 2: Find the minimum

Option 1: Guess and guess again

```
\gg root2(3)

ans = 49\gg root2(2)
      \overline{4}ans =>> root2(1.4)
ans = 0.0016
```
#### Option 2: Let Matlab guess for you

```
\Rightarrow [z,e] = fminsearch('root2',4)
z = 1.4143
e = 1.5665e-008
```
Solution:  $\sqrt{2} = 1.4143$ 

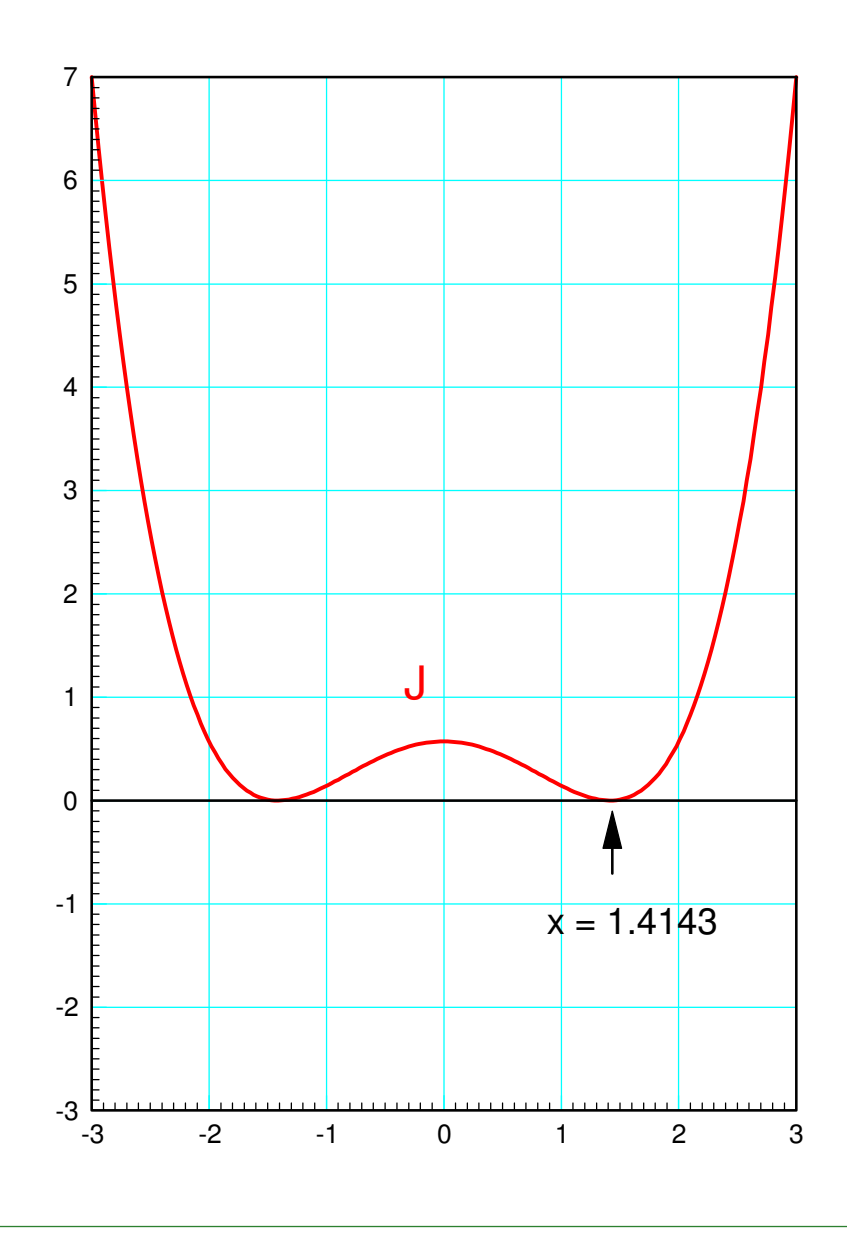

Example 2: Find the shape of a hanging chain

- $\cdot$  Length = 13 meters
- $y(0) = 7$
- $y(10) = 5$

A hanging chain minimizes the potential energy of the chain. Since this is aminimization problem, it's perfect for *fminsearch*.

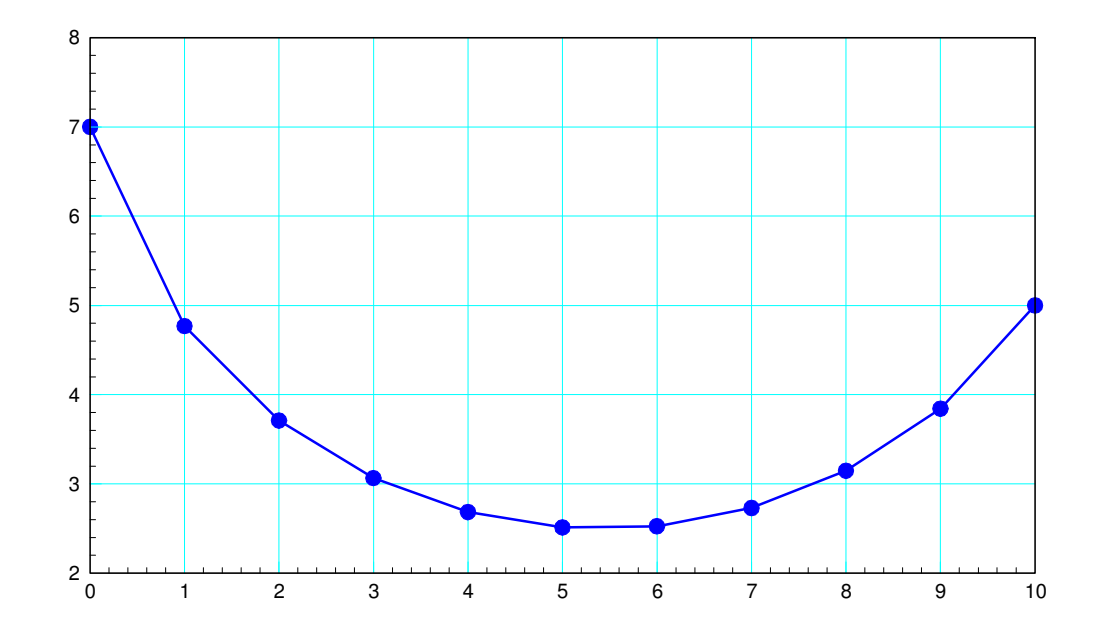

First, write a cost function which

- Is passed your guess for the y-coordinate of the chain from 1 to 9
- Computes the total lenngth of the chain (it should be 13 meters), and
- The total potential energy of the chain

```
function [J] = \text{cost chain}( z )\frac{1}{2} [Z,e] = fminsearch('cost_chain', 10*rand(9,1))
  % ECE 111 Lecture #3: fminsearch
 % Shape of a hanging chain that's 13 meters longY = [7, z(1), z(2), z(3), z(4), z(5), z(6), z(7), z(8), z(9), 5];
  PE = sum(Y);L = 0;

 for i=2:11L = L + sqrt(1 + (Y(i) - Y(i-1))^2); endE = 13 - L;\mathrm{J} = pe + 100*e*e;

 plot([0:10]', Y, '.-'); ylim([0,10]); pause(0.01);end
```

```
Start with an initial guess for the shape of the chain:
```

```
>> y = 10*rand(9,1);>> cost_chain(y)
```

```
ans = 2.8806e+004
```
#### Let *fminsearch* try to optimize this funciton

 $\Rightarrow$  [z,e] = fminsearch('cost\_chain', y)

```
Exiting: Maximum number of function evaluations has been exceeded - increase MaxFunEvals option.
 Current function value: 41.064042
```
#### Let *fminsearch* keep going, picking up where you left off:

```
>> [z,e] = fminsearch('cost_chain', z)
```
What you have is a numeric solution to the shape of a hanging chain.

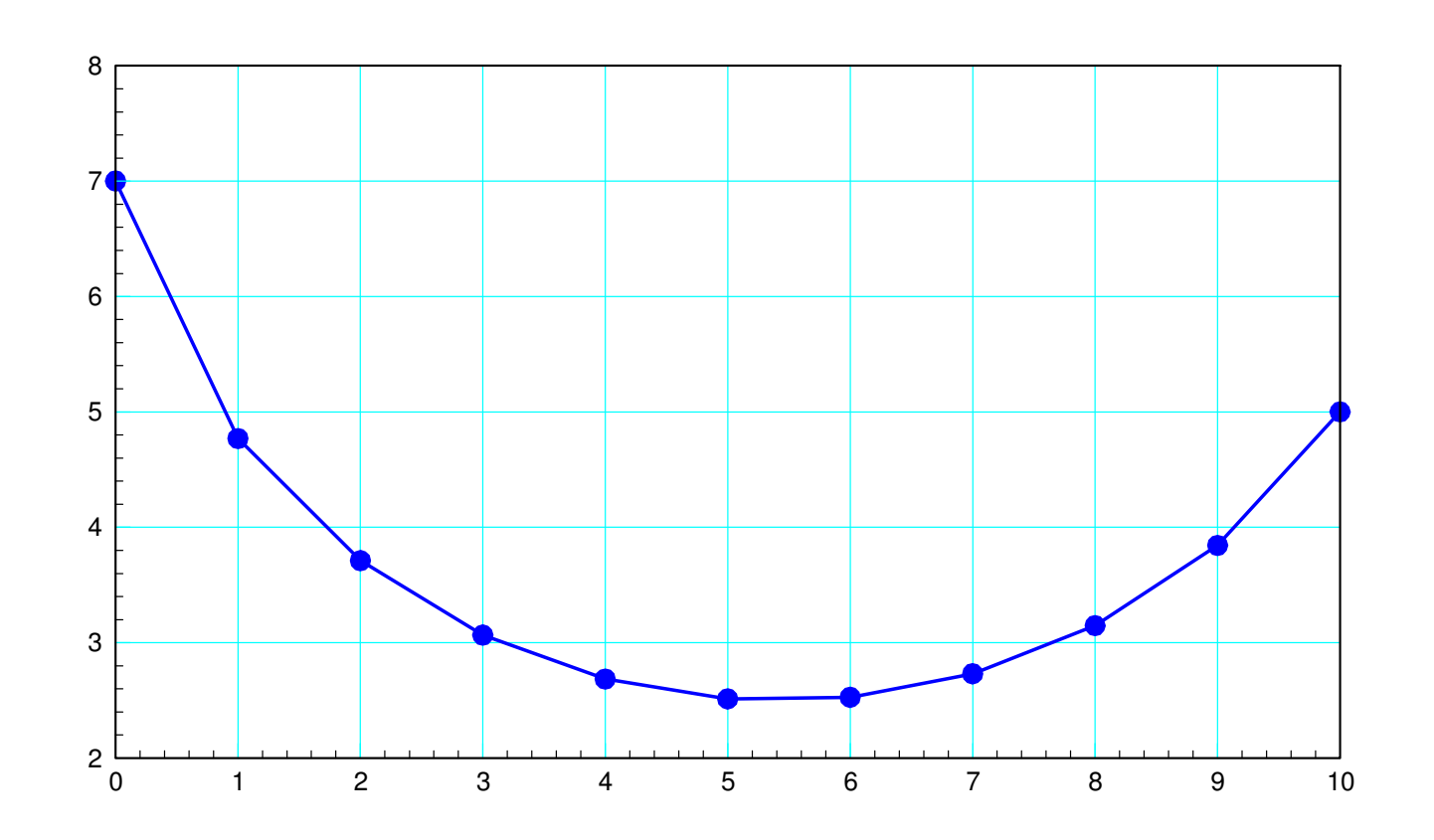

Shape of a hanging chain found using fminsearch()

Example 3: Find the joint angles that place a RRR robot at  $(x=1, y=2)$ .  $x_3 = 1 = \cos(\theta_1) + \cos(\theta_1 + \theta_2) + \cos(\theta_1 + \theta_2 + \theta_3)$  $y_3 = 2 = \sin (\theta_1) + \sin (\theta_1 + \theta_2) + \sin (\theta_1 + \theta_2 + \theta_3)$ 

Solution: Create a function which

- Is passed the joint angles
- Computes the tip position,
- Computes the error in the tip position, and
- Returns the sum-squared error

#### Cost Function:

```
function [J] = cost_RRR(Q)% Tip positionTx = 1;Ty = 2;
[x3, y3] = RRR(Q(1), Q(2), Q(3));pause(0.01);Ex = x3 - Tx;Ey = y3 - Ty;
J = Ex^2 + Ey^2;end
```
Check by calling this function from thecommand window:

```
\geq cost_RRR([120, -40, -50])
ans = 0.3350
```
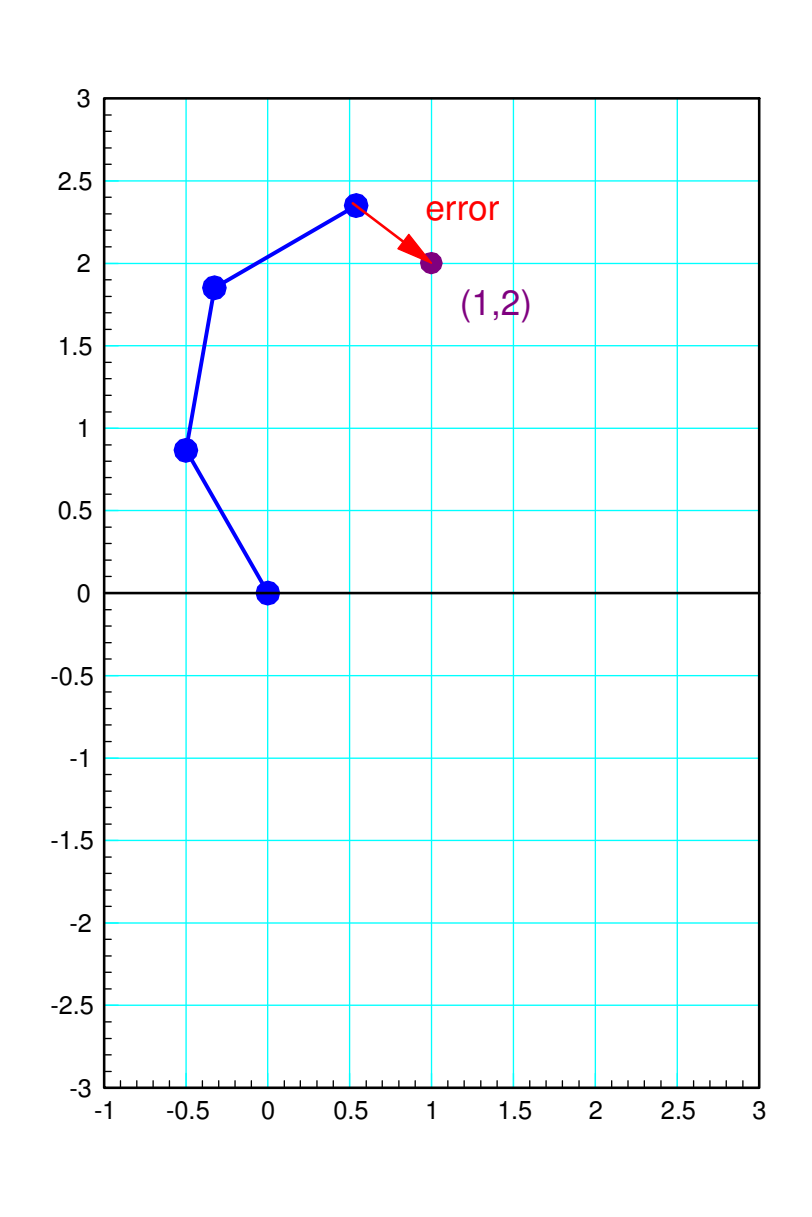

#### Optimize the function by using fminsearch()

```
>> [Q,e] = fminsearch('cost_RRR',[120,-40,-50])
Q = 115.8522 - 53.1532 - 50.4906e = 3.4795e-0132.53
```
#### Solution:

- $q1 = 115.8522$  degrees
- $q2 = -53.1532$  degrees
- $q3 = -50.4906$  degrees

(there are other solutions)

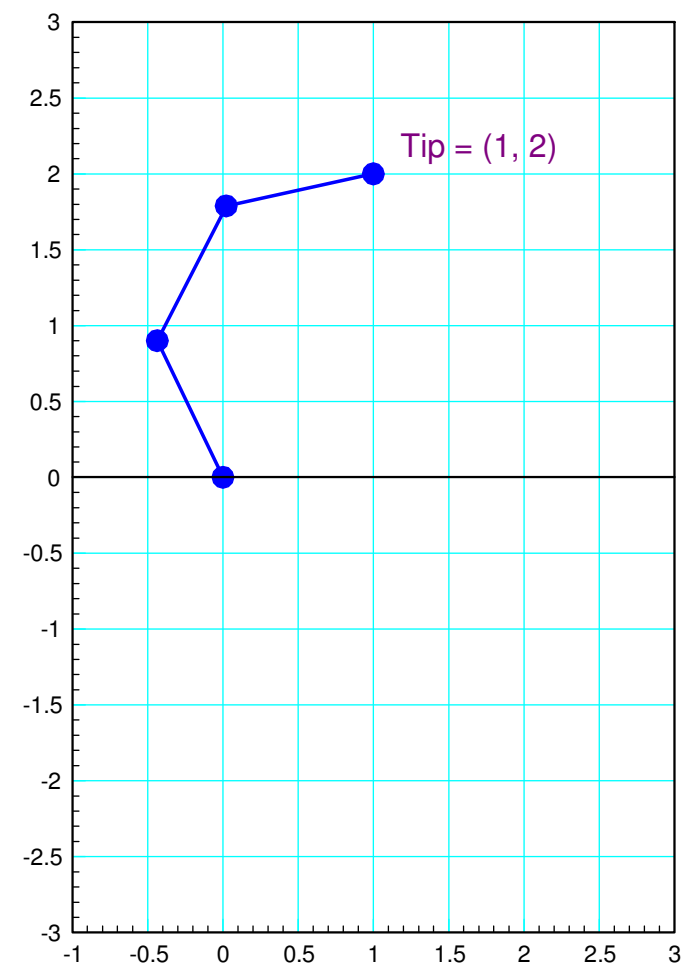

# **Summary**

- Trig is all about circles
- With sine and cosine functions, you can convert to and from polarcoordinates
- With sine and cosine functions, you can compute the tip position of arobotic arm (forward kinematics), and
- With *fmisearch*, you can compute the joint angles which place the tipposition of a robot